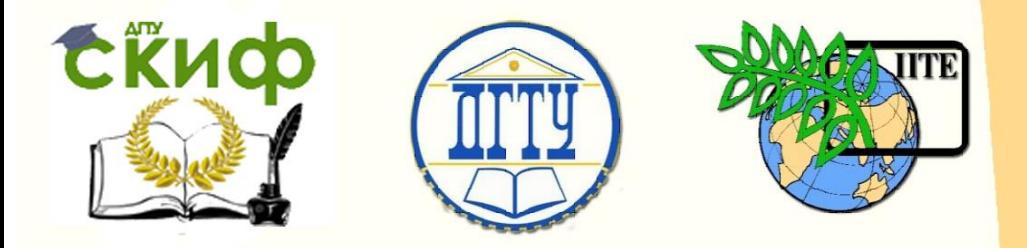

ДОНСКОЙ ГОСУДАРСТВЕННЫЙ ТЕХНИЧЕСКИЙ УНИВЕРСИТЕТ

УПРАВЛЕНИЕ ДИСТАНЦИОННОГО ОБУЧЕНИЯ И ПОВЫШЕНИЯ КВАЛИФИКАЦИИ

> Кафедра «Вычислительные системы и информационная безопасность»

## **Учебное пособие**

# **«Основы работы с массивами в пакете Matlab»**

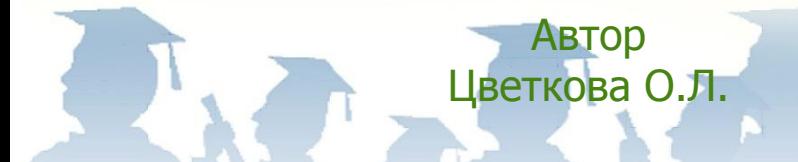

Ростов-на-Дону, 2018

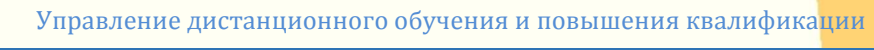

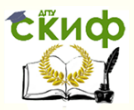

## **Аннотация**

«Учебное пособие» предназначено для студентов очной формы обучения направления 10.03.01 Информационная безопасность, заочной формы обучения направления 09.03.02 Информационные системы и технологии.

## **Авторы**

доцент, к.т.н, доцент кафедры «Вычислительные системы и информационная безопасность» Цветкова О.Л.

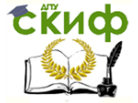

Пакеты прикладных программ для научных исследований

## **Оглавление**

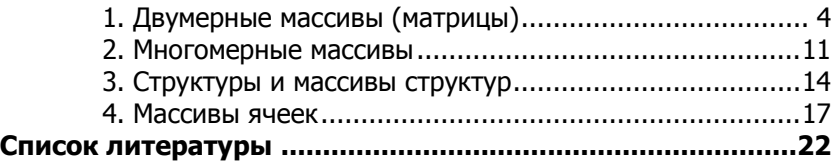

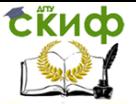

Пакеты прикладных программ для научных исследований

#### 1. Двумерные массивы (матрицы)

<span id="page-3-0"></span>Массив - это упорядоченная, пронумерованная совокупность однородных данных, имеющая имя. Массивы различаются по числу размерностей (измерений): одномерные, двумерные, многомерные.

В русской литературе понятия «размер» и «размерность» массивов являются почти синонимами. Однако в литературе по системе Matlab они имеют разный смысл. Под размерностью массивов понимается число измерений в пространственном представлении массивов, а под размером - число строк и столбцов (mxn) в каждой размерности массива.

В Matlab матрица - это прямоугольный массив чисел. Особое значение придается матрицам  $1\times1$ , которые являются скалярами, и матрицам, имеющим один столбец или одну строку, векторам. Вектор и матрица являются математическими объектами, а одномерные, двумерные или многомерные массивы - способы хранения этих объектов в компьютере.

Все данные Matlab представляет в виде массивов. Таким образом, по умолчанию Matlab предполагает, что каждая заданная переменная — это вектор, матрица или массив. Все определяется конкретным значением переменной. Например, если задано X=1, то это значит, что X - это матрица размера  $1\times1$ .

Ввод матриц. Матрицы в Matlab можно вводить несколькими способами:

— вводить полный список элементов:

- генерировать матрицы, используя встроенные функции;

— загружать матрицы из внешних файлов.

1. Ввод матриц списком элементов. Необходимо следовать условиям:

— отделять элементы строки пробелами или запятыми;

- использовать точку с запятой; для обозначения окончания каждой строки;

- окружать весь список элементов оператором объединения Г 1.

Например:

 $A = [163213; 510118; 96712; 415141]$ Matlab отобразит матрицу:  $A =$ 

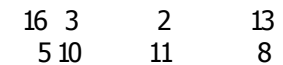

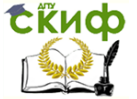

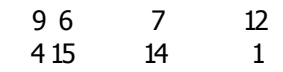

Возможен ввод элементов матриц и векторов в виде арифметических выражений, содержащих любые доступные системе функции, например:

 $V = [2+2/(3+4), exp(5), sqrt(10)]$ ;

 $V =$ 

2.2857 148.4132 3.1623

Возможно задание векторов и матриц с комплексными элементами вида  $a + b * i$ , где  $a - a$ ействительная часть числа, b — мнимая часть и і — мнимая единица (корень квадратный из -1), например выражения:

 $CM = [1 2; 3 4] + i* [5 6; 7 8]$ и  $CM = [1+5*12+6*1; 3+7*14+8*1]$ дадут одинаковый результат:  $CM =$  $1.0000 + 5.0000i$  2.0000 + 6.0000i  $3.0000 + 7.0000i$  4.0000 + 8.0000i

2. Генерирование матриц с использованием встроенных функций. Matlab имеет функции, которые создают основные матрицы:

zeros(m. n) — матрица размера  $m \times n$  с нулевыми элементами:

ones(m, n) — матрица размера  $m \times n$  с единичными элементами:

eye(m, n) — единичная матрица размера  $m \times n$ ;

— матрица размера  $m \times n$  со случайными rand $(m, n)$ элементами, имеющими равномерное распределение в промежут $ke(0, 1);$ 

randn $(m, n)$  — матрица размера  $m \times n$  со случайными элементами, распределенными по нормальному закону с нулевым математическим ожиданием и среднеквадратическим отклонением, равным 1.

Пример.

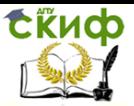

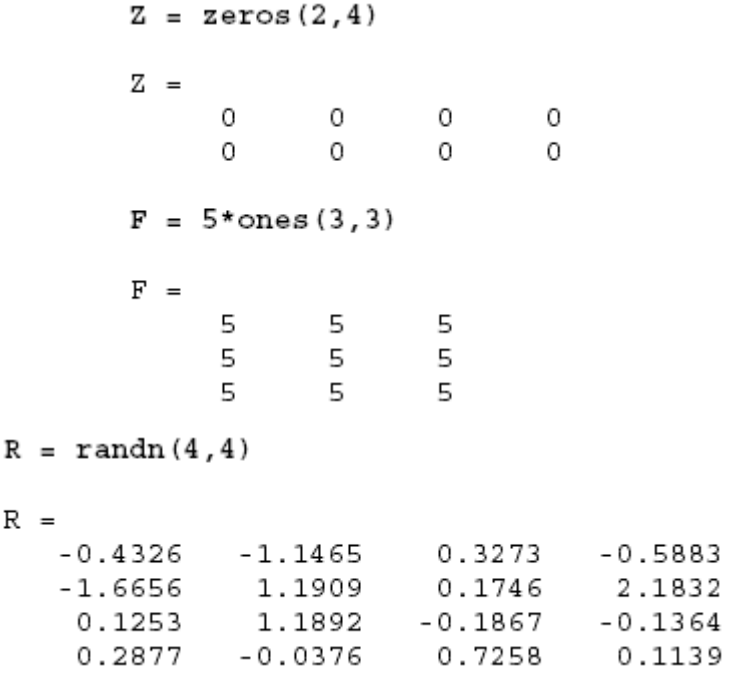

3. Загрузка матриц из внешних файлов. Команда load считывает двоичные файлы, содержащие матрицы, созданные в Matlab ранее, или текстовые файлы, содержащие численные данные. Текстовые файлы должны быть сформированы в виде прямоугольной таблицы чисел, отделенных пробелами, с равным количеством элементов в каждой строке.

Пример. Пусть текстовый файл в Блокноте:

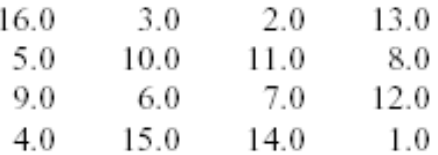

сохранен по именем magik.dat.

Тогда команда:

load magik.dat

прочитает этот файл и создаст переменную magik, содержащую матрицу.

Обращение к элементам матриц. Элемент в строке і и столбце і матрицы А обозначается А(і, і). Например, А(4,2) — это число в четвертой строке и втором столбце. Для матрицы A = [16

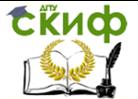

#### 3 2 13; 5 10 11 8; 9 6 7 12; 4 15 14 1]:

Таким образом, можно вычислить сумму элементов в четвертом столбце матрицы А:

 $A(1,4) + A(2,4) + A(3,4) + A(4,4)$ ответ  $ans =$ 34

Однако это не самый лучший способ суммирования отдельной строки. Для этой цели больше подходит оператор двоеточие :. Индексное выражение, включая двоеточие, относится к части матрицы: A(1:k, i) — это первые к элементов i-го столбца матрицы А. Так:

 $sum(A(1:4,4))$ 

вычисляет сумму элементов четвертой строки.

Но есть и лучший способ. Двоеточие, само по себе, обрашается ко всем элементам в строке или столбце матрицы, а слово end — к последней строке или столбцу. Так:

 $sum(A(:,end))$ 

вычисляет сумму всех элементов в последнем столбце матрицы А:  $ans =$ 

34

Также возможно обращаться к элементам матрицы через один индекс, A(k). В этом случае массив рассматривается как длинный вектор, сформированный из столбцов исходной матрицы.

Так, А(8) - это другой способ ссылаться на значение 15, храняшееся в А(4,2).

Если использовать значение элемента вне матрицы, Matlab выдаст ошибку:

 $t = A(4,5)$ 

??? Index exceeds matrix dimensions.

С другой стороны, если сохранить значение вне матрицы, то размер матрицы увеличивается:

$$
X=A;
$$
  

$$
X(4,5) = 17
$$

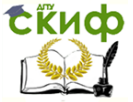

Пакеты прикладных программ для научных исследований

 $X =$ 

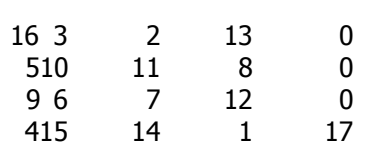

Удаление столбцов и строк матриц. Для формирования матриц и выполнения ряда матричных операций возникает необходимость удаления отдельных столбцов и строк матрицы. Для этого используются пустые квадратные скобки — [ ].

Пример. Пусть имеется матрица M:

M=[1 2 3; 4 5 6; 7 8 9]

 $M =$ 

- 1 2 3
- 4 5 6
- 7 8 9

Удалить второй столбец, используя оператор : (двоеточие) можно следующим образом:

 $M(:,2) = [1]$  $M =$ 1 3 4 6 7 9 Удалить вторую строку:  $M(2,:)=$ [ ]  $M =$ 1 3 7 9

Объединение (конкатенация) матриц. Объединение (конкатенация) — это процесс соединения маленьких матриц для создания больших.

Пример. Для матрицы А: A = [16 3 2 13; 5 10 11 8; 9 6 7 12; 4 15 14 1] команда:  $B = [A A+32; A+48 A+16]$ 

даст в качестве результата матрицу размера  $8\times8$ , которая представляет собой соединение четырех подматриц:

B = 16 3 2 13 48 35 34 45 5 10 11 8 37 42 43 40 9 6 7 12 41 38 39 44 4 15 14 1 36 47 46 33 64 51 50 61 32 19 18 29 53 58 59 56 21 26 27 24

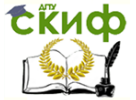

Пакеты прикладных программ для научных исследований

57 54 55 60 25 22 23 28 52 63 62 49 20 31 30 17

Математические операции с матрицами. Математические операции, определенные на матрицах являются объектами линейной алгебры (Матричные функции линейной алгебры):

— det(A) возвращает определитель квадратной матрицы A;

— rank(A) возвращает ранг матрицы A;

— trace(A) возвращает след матрицы A;

— inv(A) возвращает матрицу, обратную квадратной матрицы A;

— A' возвращает транспонированную матрицу;

— size(A) возвращает вектор-строку, содержащую количество строк и столбцов в массиве A;

— length(X) возвращает длину вектора X;

— max(A) возвращает вектор-строку, содержащую значения максимальных элементов в столбцах матрицы A;

— min(A) возвращает вектор-строку, содержащую значения минимальных элементов в столбцах матрицы A.

Поэлементные операции с массивами. Арифметические операции на массивах производятся поэлементно. Это означает, что суммирование и вычитание являются одинаковыми операциями для матриц и массивов, а например, умножение для них различно. Matlab использует точку, как часть записи, для поэлементных операций над массивами:

+ суммирование

- вычитание

.\* поэлементное умножение

./ поэлементное деление

.\ поэлементное левое деление

.^ поэлементное возведение в степень

Пример. Если матрицу A = [16 3 2 13; 5 10 11 8; 9 6 7 12; 4 15 14 1]:

 $A =$ 

- 16 3 2 13
- 5 10 11 8
- 9 6 7 12
- 4 15 14 1

умножить на себя по правилам умножения массивов:

A.\*A

результатом будет массив, содержащий квадраты элементов исходного массива:

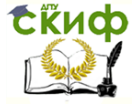

Пакеты прикладных программ для научных исследований

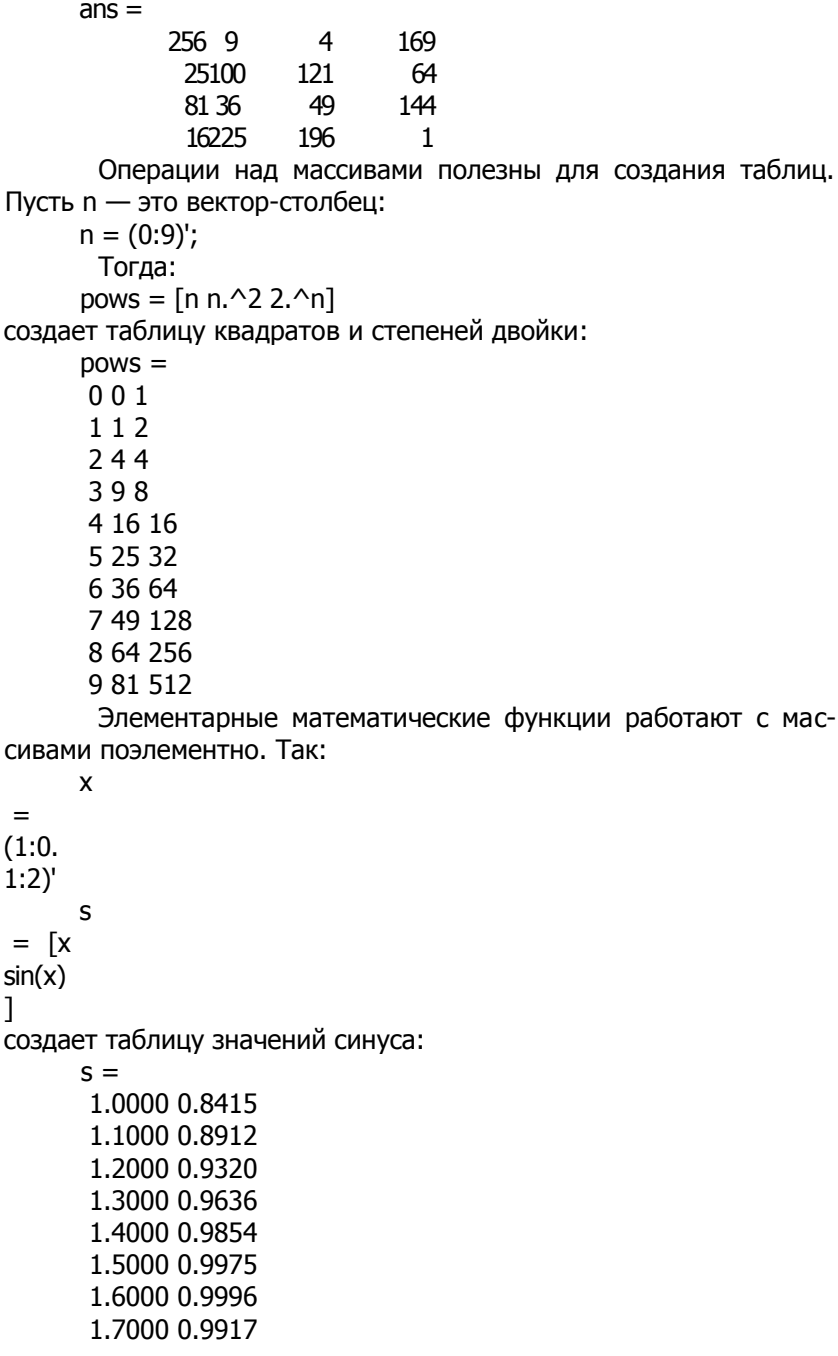

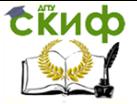

Пакеты прикладных программ для научных исследований

1.8000 0.9738 1.9000 0.9463 2.0000 0.9093

#### **2. Многомерные массивы**

<span id="page-10-0"></span>Понятие о многомерных массивах. Многомерные массивы характеризуются размерностью более двух. Таким массивам можно дать наглядную интерпретацию. Так, матрицу (двумерный массив) можно записать на одном листе бумаги в виде строк (rows) и столбцов (columns), состоящих из элементов матрицы, — рис. 1. Тогда блокнот с такими листами можно считать трехмерным массивом (рис. 2), полку в шкафу с блокнотами — четырехмерным массивом, шкаф со множеством полок — пятимерным массивом и т.д.

С многомерными массивами могут выполняться те же операции и вычисления, что и с двумерными массивами (матрицами). В частности, это относится ко всем операциям, осуществляемым поэлементно, а также к функции sum, mean, cross и др.

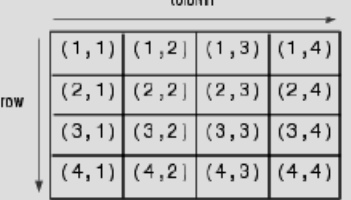

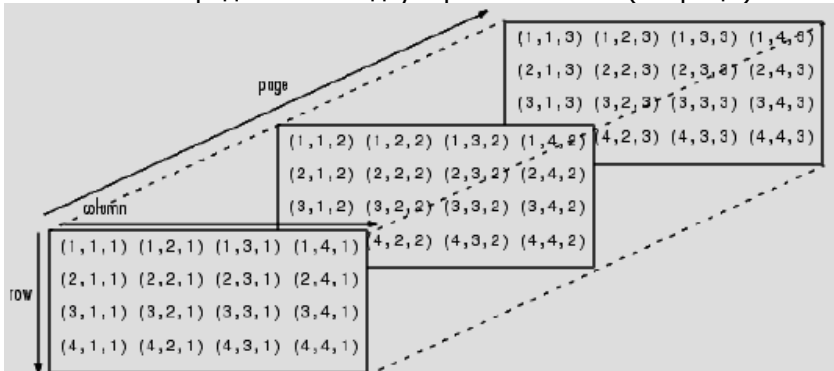

Рис. 1. Представление двумерного массива (матрицы)

Рис. 2. Представление трехмерного массива, содержащего ряд страниц

Применение оператора : в многомерных массивах. Для выделения отдельных страниц многомерных массивов можно использовать оператор :. Подобные операции наглядно иллюстри-

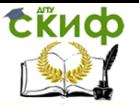

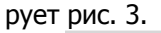

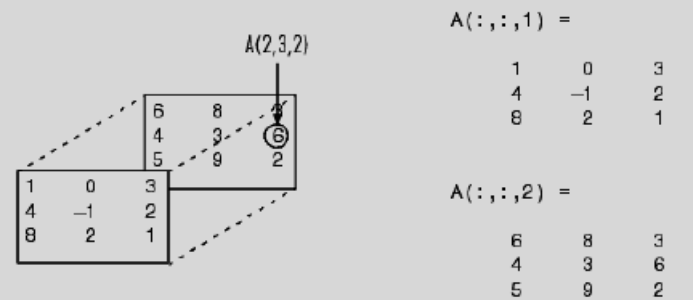

Рис. 3. Примеры работы с трехмерным массивом

Пример. Пусть задан исходный двумерный массив M размера  $3\times 2$ :

M=[1 2 3; 4 5 6; 7 8 9]  $M =$ 1 2 3 4 5 6 7 8 9

Для добавления новой страницы с тем же размером можно расширить M следующим образом:

M(:,:,2)=[10 11 12; 13 14 15; 16 17 18]  $M(:,:,1) =$ 1 2 3 4 5 6 7 8 9  $M(:,:, 2) =$ 10 11 12 13 14 15 16 17 18

Удаление размерности у многомерного массива. Удалить отдельные столбцы (строки) можно путем присвоения им значений пустого вектора-столбца [ ] (вектора-строки). Этот прием нетрудно распространить на страницы и вообще размерности многомерного массива.

Пример. Удаление первой страницы полученного массива M:

```
M(:,:, 1) = [1]M =10 11 12
13 14 15
16 17 18
 Доступ к отдельному элементу многомерного масси-
```
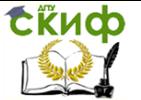

ва. В многомерных массивах используется то же правило индексации, что и в одномерных и двумерных. Произвольный элемент. например, трехмерного массива, задается как  $M(i.i.k)$ , где  $i - \text{HO}$ мер строки, *i* — номер столбца и k — номер страницы. Этот элемент можно вывести, а можно присвоить ему заданное значение х:  $M(i,i,k)=x.$ 

Создание страниц, заполненных константами и случайными числами. Если после знака присваивания стоит численная константа, то соответствующая часть массива будет содержать элементы, содержащие данную константу.

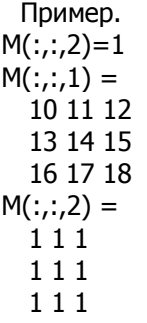

Замена первой страницы массива на страницу с нулевыми элементами:

```
M(:,:, 1)=0M(:,:, 1) =0<sub>0</sub>000000M(:,:, 2) =111111
111
```
Функции ones, zeros, rand и randn. Функции ones (создание массивов с единичными элементами), zeros (создание массивов с нулевыми элементами) и rand или randn (создание массивов с элементами - случайными числами с равномерным и нормальным распределением) могут также использоваться для создания многомерных массивов.

Пример.  $E = ones(3,3,2)$  $E(:,:,1) =$ 111  $111$ 

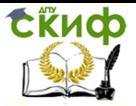

 $111$ 

#### Пакеты прикладных программ для научных исследований

 $E(:,:, 2) =$  $111$ 111  $111$  $Z = zeros(2,2,3)$  $Z(:,:, 1) =$  $0<sub>0</sub>$  $0<sub>0</sub>$  $Z(:,:, 2) =$  $0<sub>0</sub>$  $0<sub>0</sub>$  $Z(:,:,3) =$  $0<sub>0</sub>$  $0<sub>0</sub>$  $R = randn(3,2,2)$  $R(:,:.1) =$  $-0.4326$   $0.2877$  $-1.6656 - 1.1465$ 0.1253 1.1909  $R(:,:,2) =$ 1.1892 0.1746  $-0.0376 - 0.1867$ 0.3273 0.7258 Вычисление числа размерностей массива. **ФУНКЦИЯ** ndims(A) возвращает размерность массива A:  $M = rand(2,3,4,5);$ ndims(M)  $ans =$  $\overline{\mathbf{4}}$ 

#### 3. Структуры и массивы структур

<span id="page-13-0"></span>Структура содержит разнородные данные, относящиеся к некоторому именованному объекту.

Многомерные массивы и массивы структур находят широкое применение. Например, многомерные массивы используются для представления цветных изображений формата RGB. Они состоят из массивов интенсивности трех цветов - красного r, зеленого д и синего b.

Более сложные массивы структур нужны для разработки

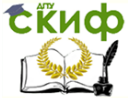

баз данных, например о работниках предприятия, службах города, городах страны и т.д.

Создание структур и доступ к их компонентам. Для создания структур можно использовать операторы присваивания:

Имя\_структуры.Имя\_поля = значение

Пример.

```
man.name='Иван';
```
man.surname='Иванов';

man.date=1956;

man.height=170.5;

man.weight=70.34;

Теперь можно просмотреть полученную структуру, просто указав ее имя:

 $man =$ name: 'Иван' surname: 'Иванов' date: 1956 height: 170.5000 weight: 70.3400

Компоненты структуры можно вызывать по имени и менять их значения. При этом имя компонента состоит из имени структуры и имени поля, разделенных точкой.

```
Пример.
man.date=1964
man =name: 'Иван'
surname: 'Иванов'
date: 1964
height: 170.5000
weight: 70.3400
```
Для создания массива структур вводится их индексация. Например, вектор структур можно создать, введя индекс в скобках после имени структуры.

```
Пример. Создание новой, второй структуры:
```

```
man(2).name='Петр';
```

```
man(2).surname='Сидоров';
man(2).date=1959;
```

```
man(2)
```

```
ans =name: 'Петр'
surname: 'Сидоров'
```
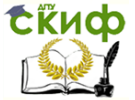

Пакеты прикладных программ для научных исследований

date: 1959 height:  $\lceil \cdot \rceil$ weight:  $\lceil \cdot \rceil$ 

В этом примере не все поля данной структуры заполнены. Поэтому значением двух последних компонентов структуры 2 оказываются пустые массивы.

Создание структур с помощью функции struct. Для создания структур предназначена функция:

```
struct('field1', VALUES1, 'field2', VALUES2,...).
```
Пример.

```
S=struct('student', 'Иванов', 'grup', 2, 'estimate', 'good')
```
 $S =$ 

student: 'Иванов'

 $aruD: 2$ 

estimate: 'good'

Функция возврата имен полей структуры. Следующая функция позволяет вывести имена полей заданной структуры:

```
field names(S)
```
возвращает имена полей структуры S в виде массива ячеек.

Пример.

fieldnames(man)

 $ans =$ 

'name'

'surname'

'date'

'height'

'weight'

Функция возврата содержимого полей структуры. В конечном счете, работа со структурами сводится к выводу и использованию содержимого полей. Для возврата содержимого поля структуры S служит функция getfield:

#### qetfield(S, 'field')

возвращает содержимое поля структуры S, что эквивалентно S.field.

Пример. qetfield(man(2),'name')  $ans =$ Петр

Функция присваивания значений полям структуры. Для присваивания полям заданных значений используется следующая функция:

setfield(S, 'field', V)

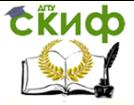

возвращает структуру S с присвоением полю 'field' значения V, что эквивалентно S.field=V.

Пример. setfield(man(2), 'name', 'Николай')  $ans =$ name: 'Николай' surname: 'Сидоров' date: 1959 height:  $\lceil \cdot \rceil$ weight:  $\lceil \cdot \rceil$ 

Функция удаления полей структуры. Для удаления полей структуры можно использовать следующую функцию:

- rmfield(S, 'field') возвращает структуру S с удаленным полем:

 $-$  rmfield(S, FIELDS) возвращает структуру S с несколькими удаленными полями. Список удаляемых полей FIELDS задается в виде массива символов или строкового массива ячеек.

```
Пример.
rmfield(man(2), 'surname')
ans =name: 'Петр'
date: 1959
height: \lceil \cdot \rceilweight: \lceil \cdot \rceil
```
<span id="page-16-0"></span>Функция возврата длины массива структур. Число структур в массиве структур S позволяет найти функция length(S).

#### 4. Массивы ячеек

Массив ячеек - это массив, элементами которого являются ячейки, содержащие любые типы массивов, включая массивы ячеек.

Создание массивов ячеек. Создавать массивы ячеек можно с помощью оператора присваивания. При этом индексы элементов массива заключаются в фигурные скобки { }:

```
A{1,1}='Курить вредно!';
A{1,2}=[1 2;3 4];A{2.1} = 2 + 3iA{2,2}=0:0.1:1Вывод массива ячеек в командном режиме:
A
A ='Курить вредно!' [2x2 double]
```
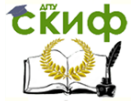

 $[2.0000 + 3.0000i]$   $[1x11$  double]

Обрашение к содержимому конкретной ячейки выполняется аналогично обычным массивам, но используются не круглые, а фигурные скобки:

 $A{1,1}$  $ans =$ Курить вредно!  $A{1,2}$  $ans =$  $12$ 34  $A\{2,1\}$  $ans =$  $2.0000 + 3.0000i$  $A{2,2}$  $ans =$ Columns 1 through 7 0 0.1000 0.2000 0.3000 0.4000 0.5000 0.6000 Columns 8 through 11 0.7000 0.8000 0.9000 1.0000 Создание ячеек с помошью функции cell. Для создания массива ячеек может использоваться функция cell: — cell(N) создает массив ячеек из  $N\times N$  пустых матриц; — сеll $(M,N)$  или сеll $([M \ N])$  создает массив ячеек из  $M \times N$ пустых матриц; — cell(M,N,P,...) или cell(ГМ N Р ...]) создает массив из  $M \times N \times P \times \ldots$  пустых матриц. Пример.  $cell(2)$  $ans =$  $[11]$  $[11]$  $C=cell(2,3)$  $C =$  $[ \; ] [ \; ] [ \; ]$  $[$   $[$   $[$   $]$   $[$   $[$   $]$ 

Созданные пустые ячейки можно заполнить, используя операции присваивания:

 $C{1,1}=1;$  $C{1,2}$ ='Привет';  $C(2.1)$ ='Hello':  $C(2,2)=[1 2; 3 4];$ C  $C =$  $\lceil 1 \rceil$ 'Привет'  $\lceil \rceil$ 'Hello' [2x2 double] [ ]

Визуализация массивов ячеек. Для отображения массива ячеек С служит команда celldisp(C). Она дает рекурсивное отображение содержимого массива ячеек С. Например, для ранее созданного массива ячеек А получится следующее:

```
celldisp(A)A{1,1} =Курить вредно!
     A\{2,1\} =2.0000 + 3.0000iA{1,2} =1234A{2,2} =Columns 1 through 7
      0 0.1000 0.2000 0.3000 0.4000 0.5000 0.6000
      Columns 8 through 11
      0.7000 0.8000 0.9000 1.0000
       Для более наглядного графического представления мас-
сива ячеек может использоваться команда cellplot:
       - cellplot(C) строит структуру массива ячеек С;
       - cellplot(C, 'legend') строит структуру массива ячеек С
вместе с «легендой» — шкалой стилей представления данных.
     Пример (рис. 4).
     MM{1,1} = 'Prosto text'
     MM\{1,2\} = struct('student', 'Иванов', 'grup', 2, 'estimate',
'good')
     MM{2,1} = 4MM{2,2} = logical([0 2 3; 4 0 6])cellplot(MM, 'legend')
     MM ='Prosto text' [1x1 struct ]
      [4] [2x3 logical]
```
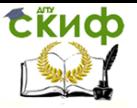

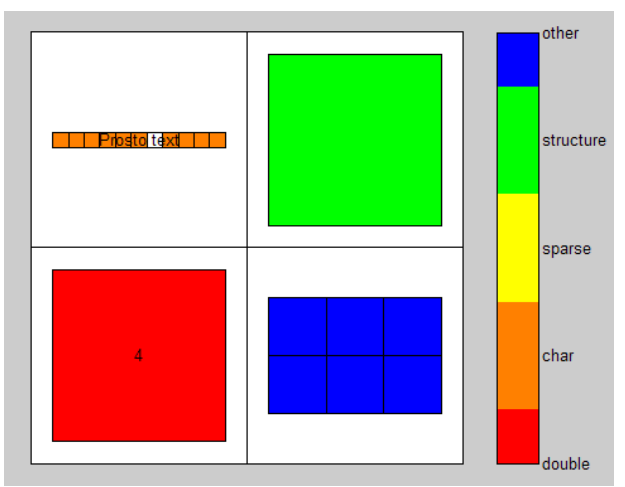

Рис. 4. Пример графического представления массива ячеек В пакете Matlab имеются функции для преобразования ти-

пов данных:

num2cell — преобразовать числовой массив в массив яче-

cell2struct — преобразовать массив ячеек в структуру; struct2cell — преобразовать структуру в массив ячеек. Пример. Преобразование числового массива в массив яче-

#### ек:

ек;

```
A = [1 2 3; 4 5 6; 7 8 9]
A1 = num2cell(A)
```

```
A =1 2 3
4 5 6
7 8 9
A1 =[1] [2] [3]
[4] [5] [6][7] [8] [9]
 Пример. Преобразование массива ячеек в структуру:
c = { 'tree', 37.4, 'birch' }f = \{ 'category', 'height', 'name' \}s = cell2struct(c, f, 2)
c ='tree' [37.4000] 'birch'
f =
```
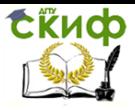

```
'category' 'height' 'name'
s =category: 'tree'
height: 37.4000
name: 'birch'
 Пример. Преобразование структуры в массив ячеек:
S = struct('student', 'Иванов', 'grup', 2, 'estimate', 'good')
MM_ja = struct2cell(S)
S =student: 'Иванов'
grup: 2
estimate: 'good'
MM ja ='Иванов'
  \lceil 2 \rceil'good'
```
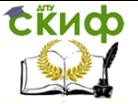

Пакеты прикладных программ для научных исследований

### **СПИСОК ЛИТЕРАТУРЫ**

<span id="page-21-0"></span>1. Галушкин Н.Е. Высокоуровневые методы программирования: язык программирования MatLab: учебник Ч.1. — Ростов н/Д.: Издательство Южного федерального университета, 2011.

2. Колокольникова А.И., Киренберг А.Г. Спецразделы информатики: введение в MatLab: учебное пособие. — М.: Берлин:Директ-Медиа, 2014.

3. Братищев А.В. Руководство к работе с пакетами MATLAB и SIMULINK: учебное пособие. — Ростов н/Д.: ИЦ ДГТУ, 2012.

4. Поршнев С.В. Компьютерное моделирование физических процессов в пакете MATLAB: учебное пособие. — СПб.: Лань, 2011.